# **Chapter 1: Getting Started with Bitcoin**

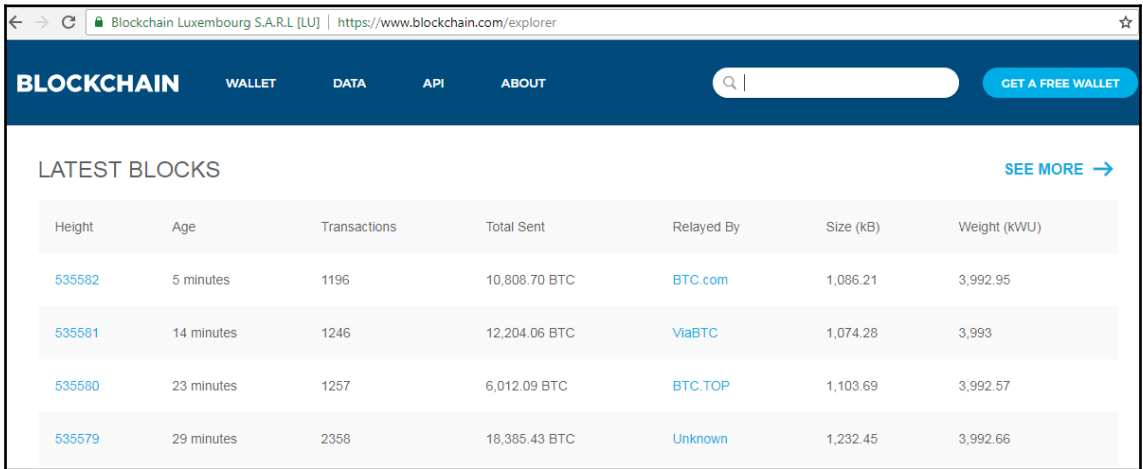

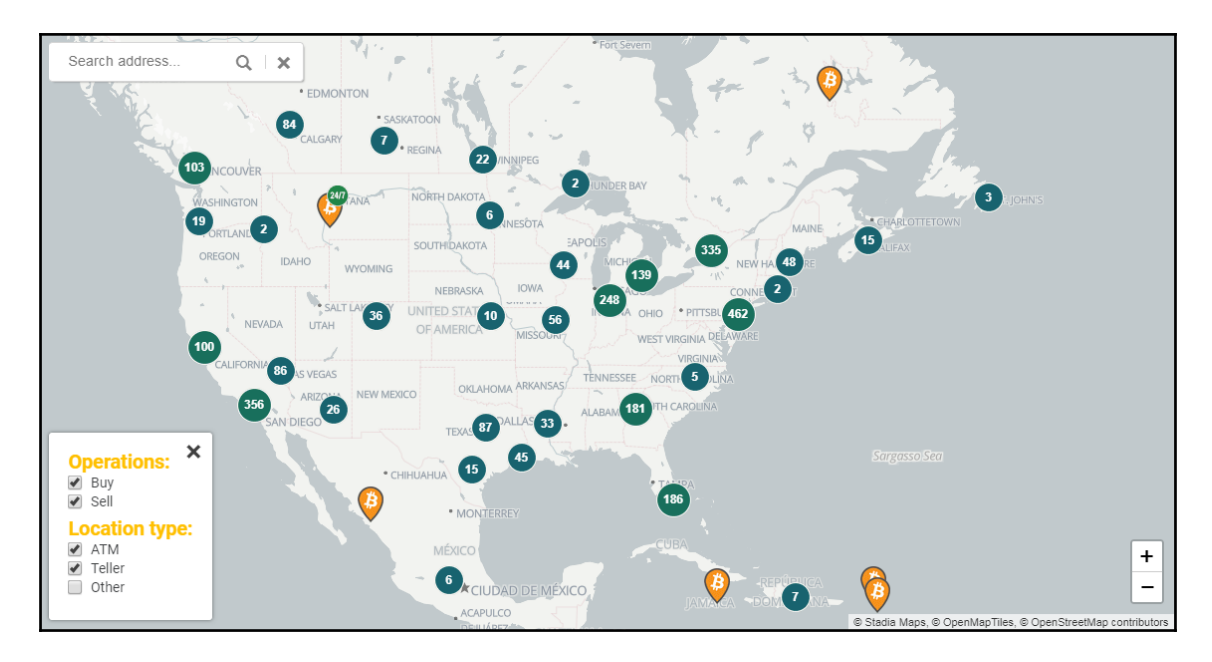

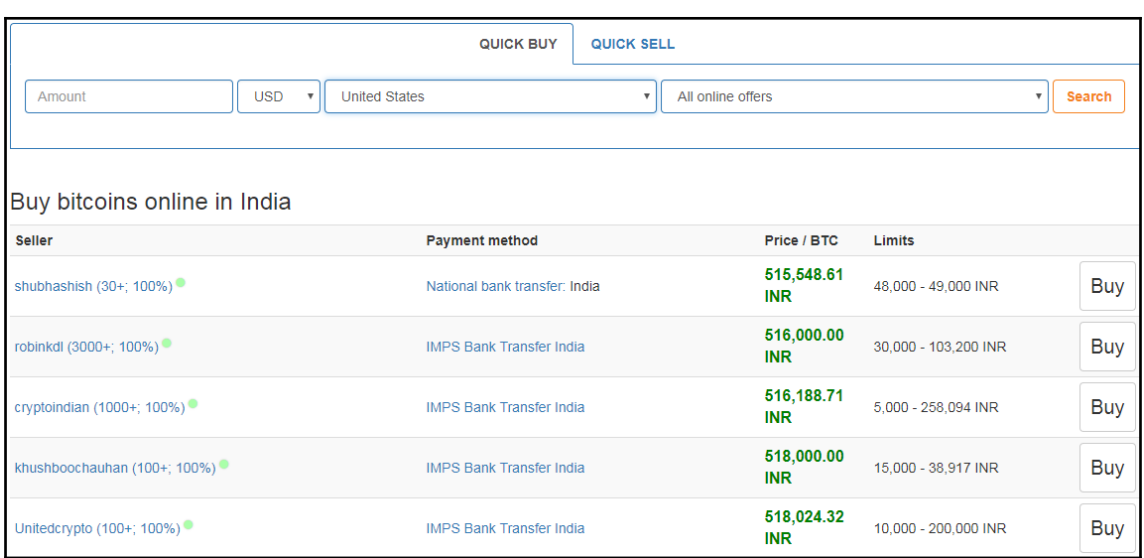

# **Chapter 2: Programming Bitcoin and Blockchain with Python**

C:\WINDOWS\system32\cmd.exe  $\Box$  $\times$  $\equiv$ C:\Users\test\Desktop\11520>python hello\_bitcoin.py<br>Private Key: 74d4a71aba00945484be7f77a5ec6ad6dec947d22a2565f355b24b1b04fd46fa Public Key: 0401be7b415891a58424352606808c4b1fc6a9c82224dd5b2e0ebf825bef3621ced6f4fb349bf93d2857408570ade235525d8a87a203 d4872076e261dd6709cd88 Bitcoin Address: 11kYGEmqbfH5Dw5YBZfw3JBezF8PtfNKQ C:\WINDOWS\system32\cmd.exe  $\Box$  $\times$ C:\Users\test\Desktop\11520>python multi\_sig\_address.py Private Key1: 682bec1e49eb67d7e552d143816c5c58e653081bee9724c3a74665c128fec7c6 Public Key1: 049a36004c9efeee389e0ab266fda2bd27ad5e43a5641834a4bffa52b82396775f210fb3969fe94dd5386d56b6e12e04b265bfaeefe 0b107a73b5817a2b98e5175 Public Key2: 04a48df0d5e5f6a7db092cca0f7c6cbed4887599280bd0d4217f9d92fefb897c69728a742f7cf67f76e879e8d3e871bbced6bec705d 3e11a7e41284b2245cc293c Jeiia/e412040224JcC29Jc<br>Public Key3: 04acfddd280ab3ef1eb28a59695b7ec2dcc1d476bf241db365130be8b04fe94a0e93ed4466efa43f046e649e7b4ac96d2e6002d2d5e c305fbd7d62a1b6132c147f lulti signature address: 3MV18jKJ6omZhUgZVVgrGXU59586XUHVuj

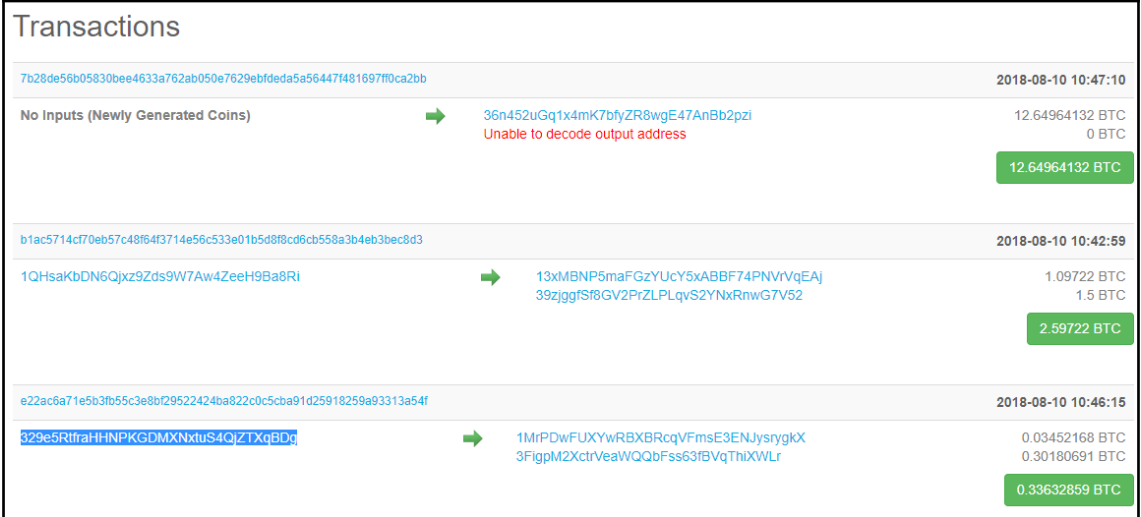

 $\times$ 

 $\equiv$ 

### C:\Users\test\Desktop\11520>python history.py<br>[{'address': '329e5RtfraHHNPKGDMXNxtuS4QjZTXqBDg', 'value': 33769275, 'output': 'a09bc970853bd3acc1e3d6ca53edcaa4ecb0c48<br>aa8df6f49a7a9b50e09cd8a1b:1', 'block\_height': 536072, ' 3313a54f:0'}]

### **Block #536081**

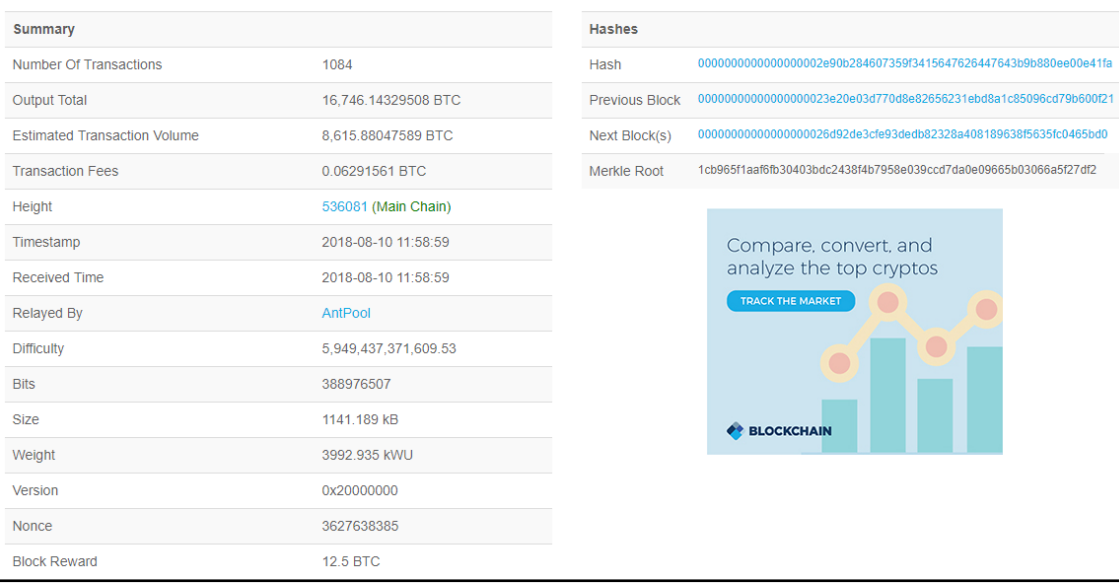

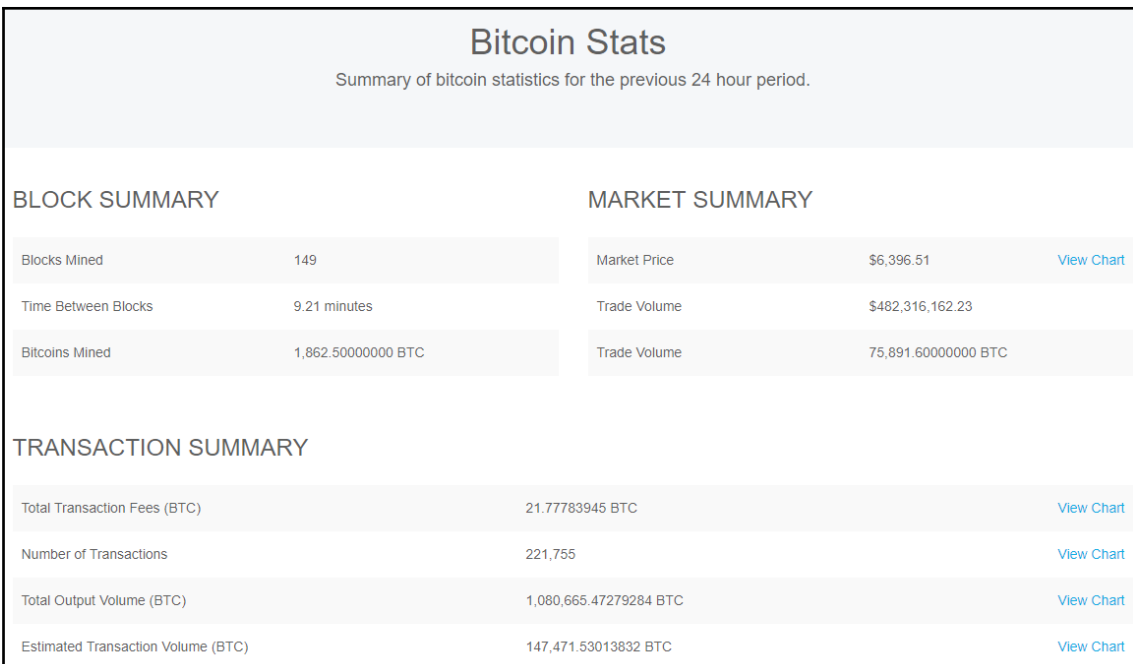

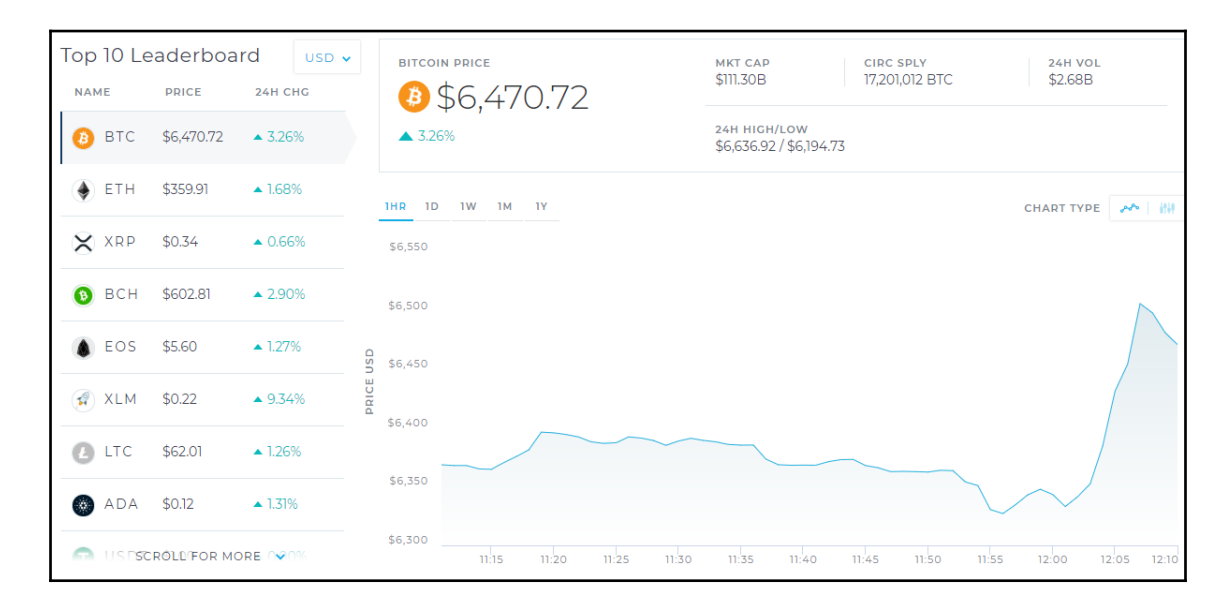

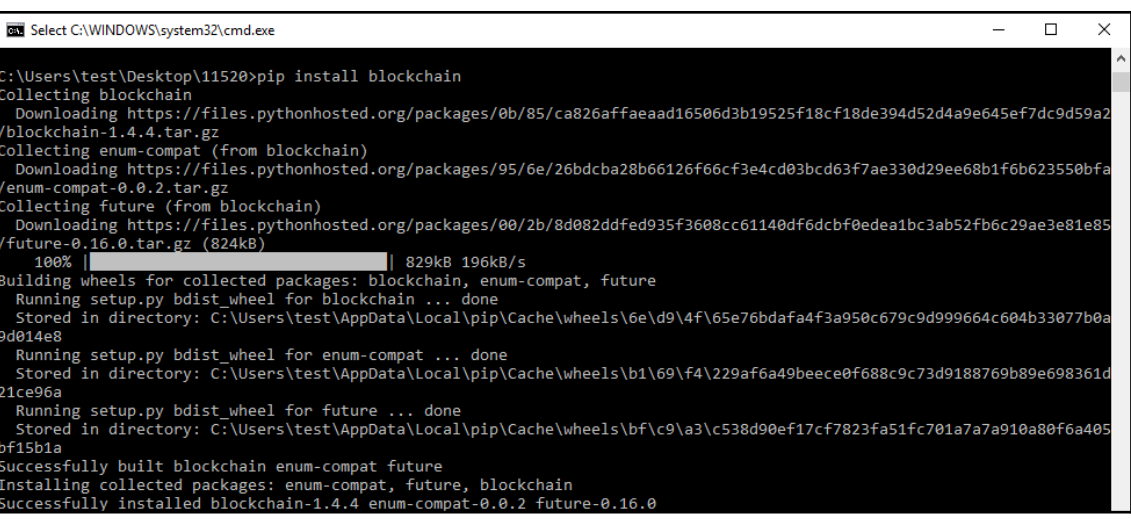

Select C:\WINDOWS\system32\cmd.exe

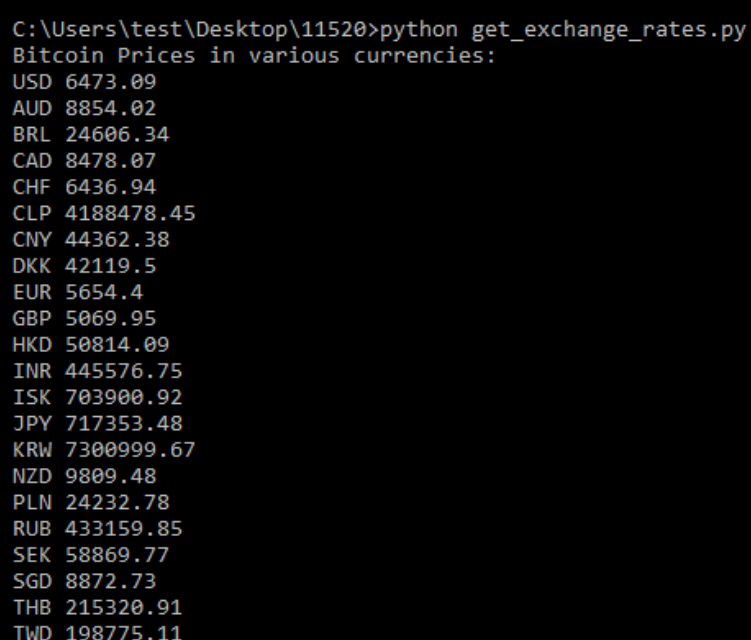

### 100 euros in Bitcoin: 0.01769439

#### **Stats**

```
trade volume btc : float
miners revenue usd : float
btc mined : long
trade volume usd : float
difficulty : float
minutes between blocks : float
number of transactions : int
hash rate : float
timestamp : long
mined blocks : int
blocks_size : int
total_fees_btc : int
total_btc_sent : long
estimated_btc_sent : long
total btc : long
total_blocks :int
next retarget : int
estimated transaction volume usd : float
miners revenue btc : int
market price usd : float
```
Select C:\WINDOWS\system32\cmd.exe

C:\Users\test\Desktop\11520>python get\_stats.py Bitcoin Trade Volume: 75891.6

Bitcoin mined: 191250000000

Bitcoin market price: 6355.33

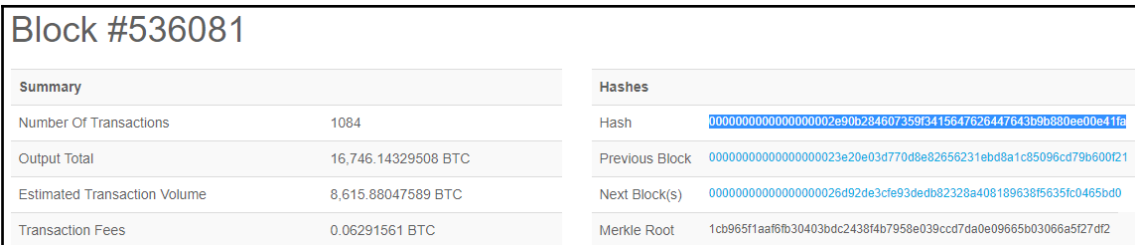

 $\Box$ 

 $\times$ 

#### **RT** Select C:\WINDOWS\system32\cmd.exe

:\Users\test\Desktop\11520>python explore blocks.py  $Block E<sub>99</sub>$  6291561

#### Block size: 1141189

Block transactions: [<blockchain.blockexplorer.Transaction object at 0x0000021F231B0470>, <blockchain.blockexplorer.Tran saction object at 0x0000021F231B04A8>, <blockchain.blockexplorer.Transaction object at 0x0000021F231B0588>, <blockchain. saciini üyele at oxooooli ziiootad at oxoonimaaniisiste irramiselise irramiselise at oxoooli ziiootad, verolee<br>Blockexplorer.Transaction object at 0x0000021F231B0668>, <blockchain.blockexplorer.Transaction object at 0x0000 at 0x0000021F231B0908>, <blockchain.blockexplorer.Transaction object at 0x0000021F231B09E8>, <blockchain.blockexplorer. ansaction object at 0x0000021F231B0AC8>, <blockchain.blockexplorer.Transaction object at 0x0000021F231B0D68>, <blockcha in.blockexplorer.Transaction object at 0x0000021F231B0E48>, <blockchain.blockexplorer.Transaction object at 0x0000021F23 1B0F28>, <blockchain.blockexplorer.Transaction object at 0x0000021F231C4048>, <blockchain.blockexplorer.Transaction obje ct at 0x0000021F231C4128>, <blockchain.blockexplorer.Transaction object at 0x0000021F231C4278>, <blockchain.blockexplore .Transaction object at 0x0000021F231C4390>, <blockchain.blockexplorer.Transaction object at 0x0000021F231C44A8>, <block chain.blockexplorer.Transaction object at 0x0000021F231C45C0>, <blockchain.blockexplorer.Transaction object at 0x000002 F231C46D8>, <blockchain.blockexplorer.Transaction object at 0x0000021F231C47F0>, <blockchain.blockexplorer.Transaction ( bject at 0x0000021F231C4908>, <blockchain.blockexplorer.Transaction object at 0x0000021F231C4B00>, <blockchain.blockexp .<br>rer.Transaction object at 0x0000021F231C4F98>, <blockchain.blockexplorer.Transaction object at 0x0000021F231CB0B8>, <bl ockchain.blockexplorer.Transaction.object at 0x0000021F231CB1D0>, <br/> <br/> <br/> <br/> <br/> <br/>saction object at 0x0000021F231CB1D0>, <br/><br/><br/>ckchain.blockexplorer.Transaction object at 0x0000 <br/> $\beta$  /><br/ object at 0x0000021F231CB438>, <blockchain.blockexplorer.Transaction object at 0x0000021F231CB550>, <blockchain.blocke ( .<br>xplorer.Transaction object at 0x0000021F231CB668>, <blockchain.blockexplorer.Transaction object at 0x0000021F231CB748>, kblockchain.blockexplorer.Transaction object at 0x0000021F231CB828>, <blockchain.blockexplorer.Transaction object at 0x0 000021F231D24A8>, <blockchain.blockexplorer.Transaction object at 0x0000021F231D25F8>, <blockchain.blockexplorer.Transac ion object at 0x0000021F231D26D8>, <blockchain.blockexplorer.Transaction object at 0x0000021F231D27F0>, <blockchain.blo: .<br>x0000021F231D2B38>, <blockchain.blockexplorer.Transaction object at 0x0000021F231D2C18>, <blockchain.blockexplorer.Tra

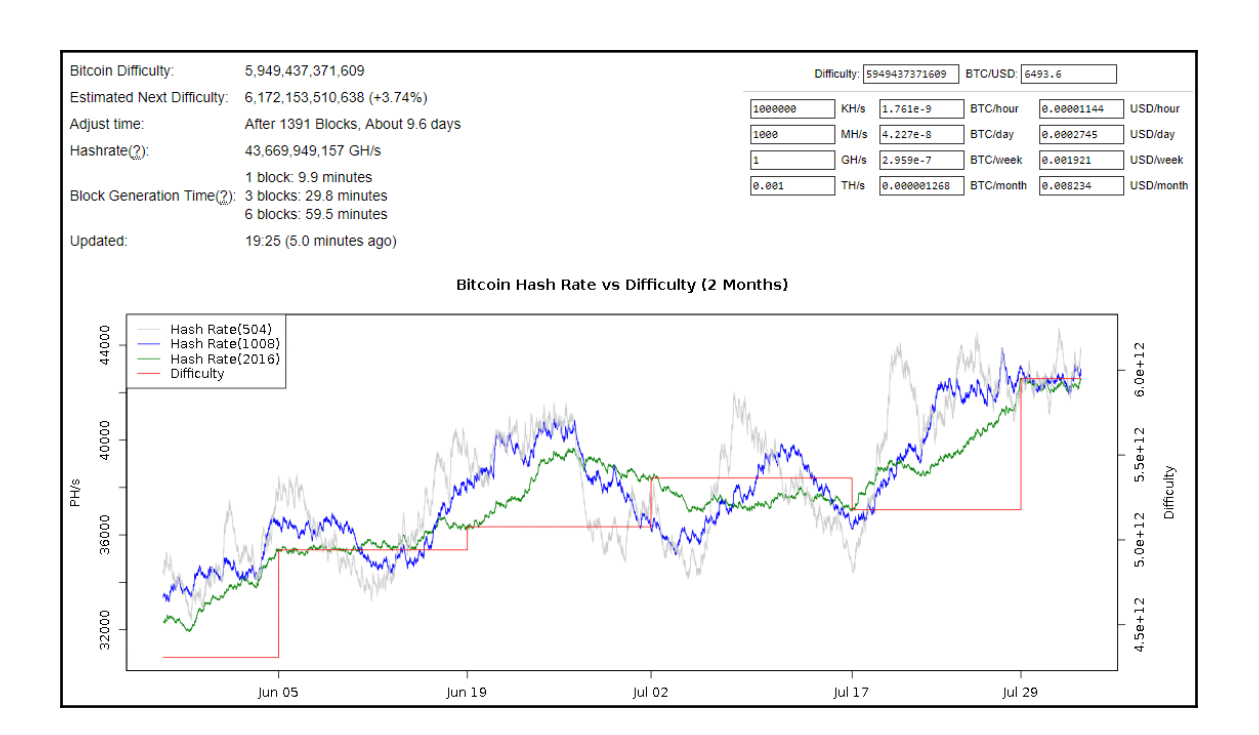

# **Chapter 3: Earning Bitcoin Programmatically**

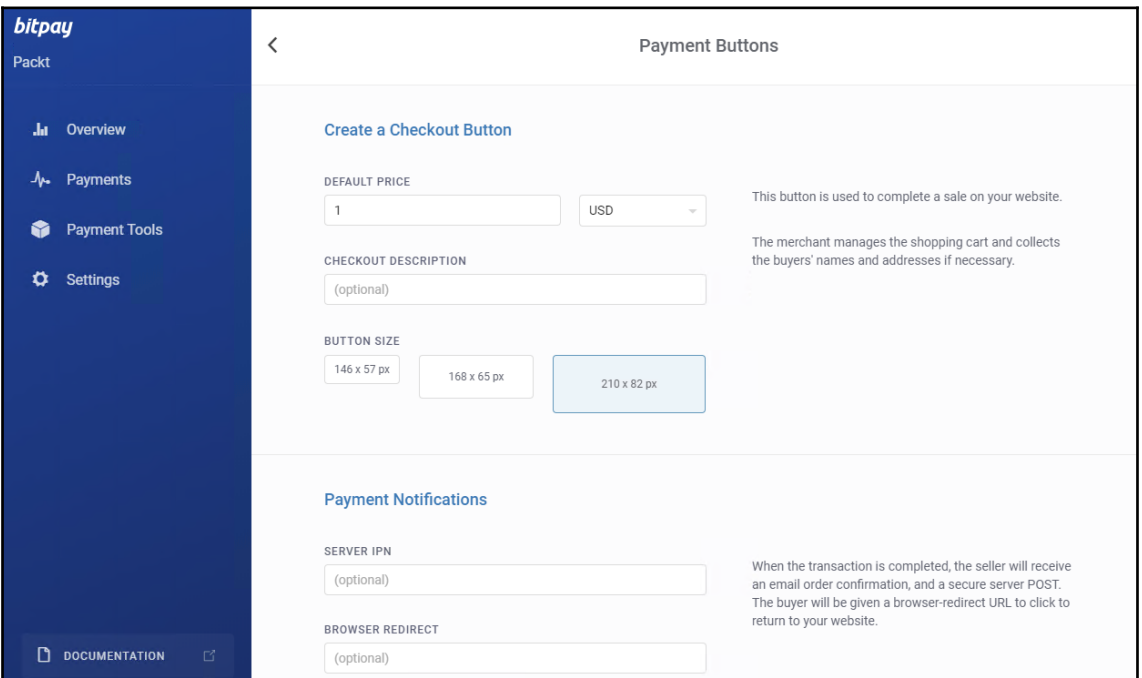

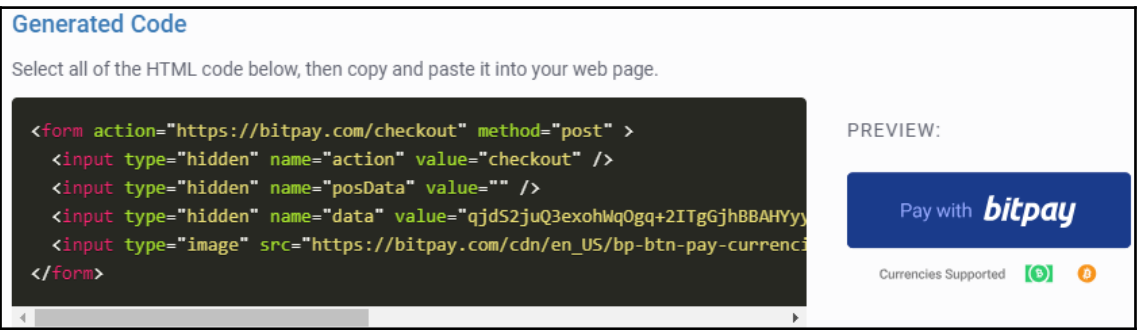

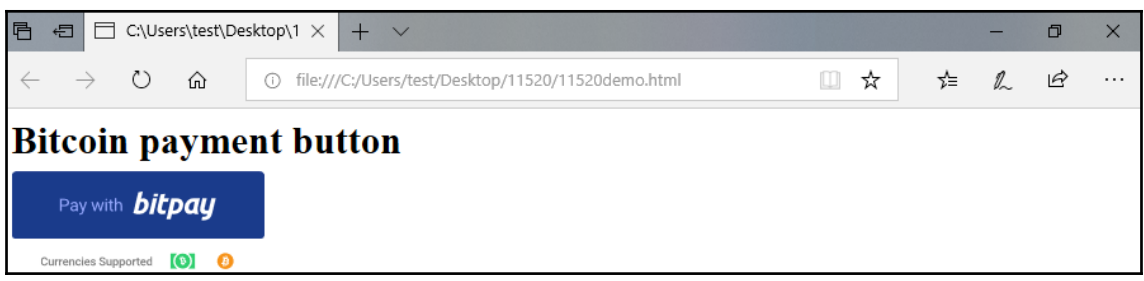

C:\Users\test\Desktop\11520>python bitcoin\_trade.py

C:\Users\test\Desktop\11520>\_

Bitcoin sell Price is 6420.4 which is higher then threshhold price of 6400. Good time to sell!

> Bitcoin Buy Price is 6416.5 which is lower then threshhold price of 6500. Good time to buy!

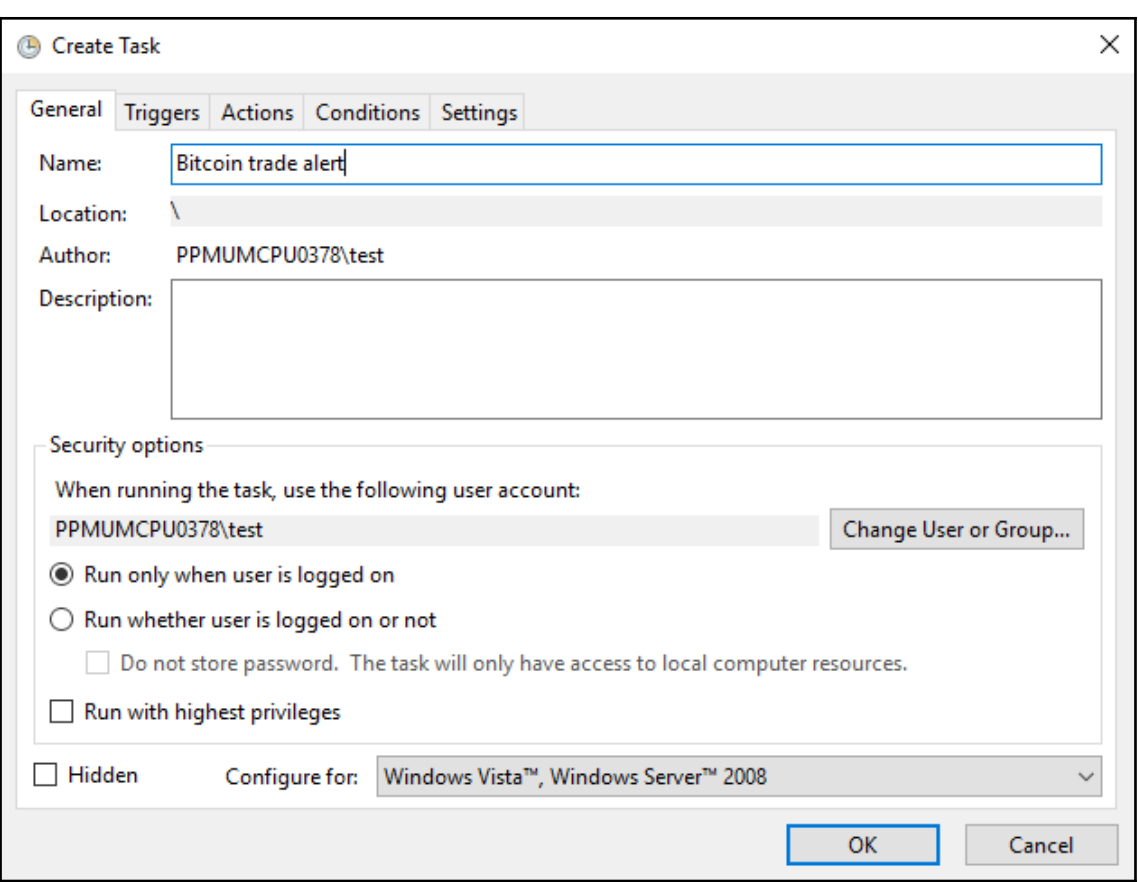

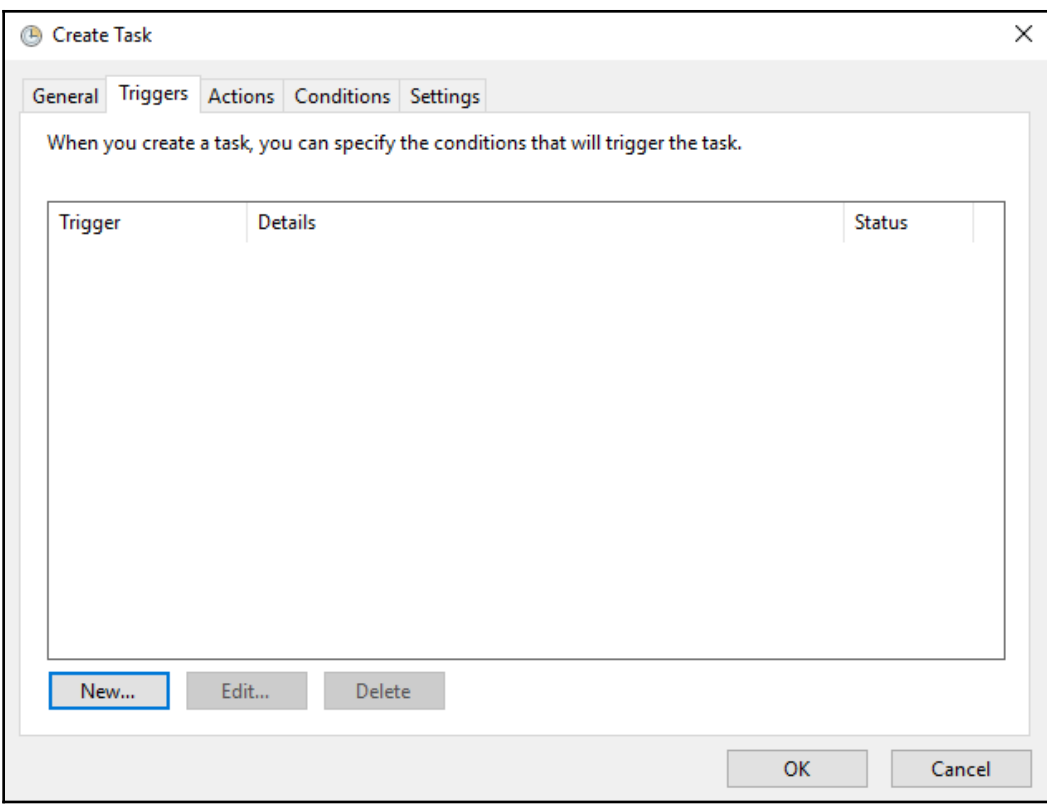

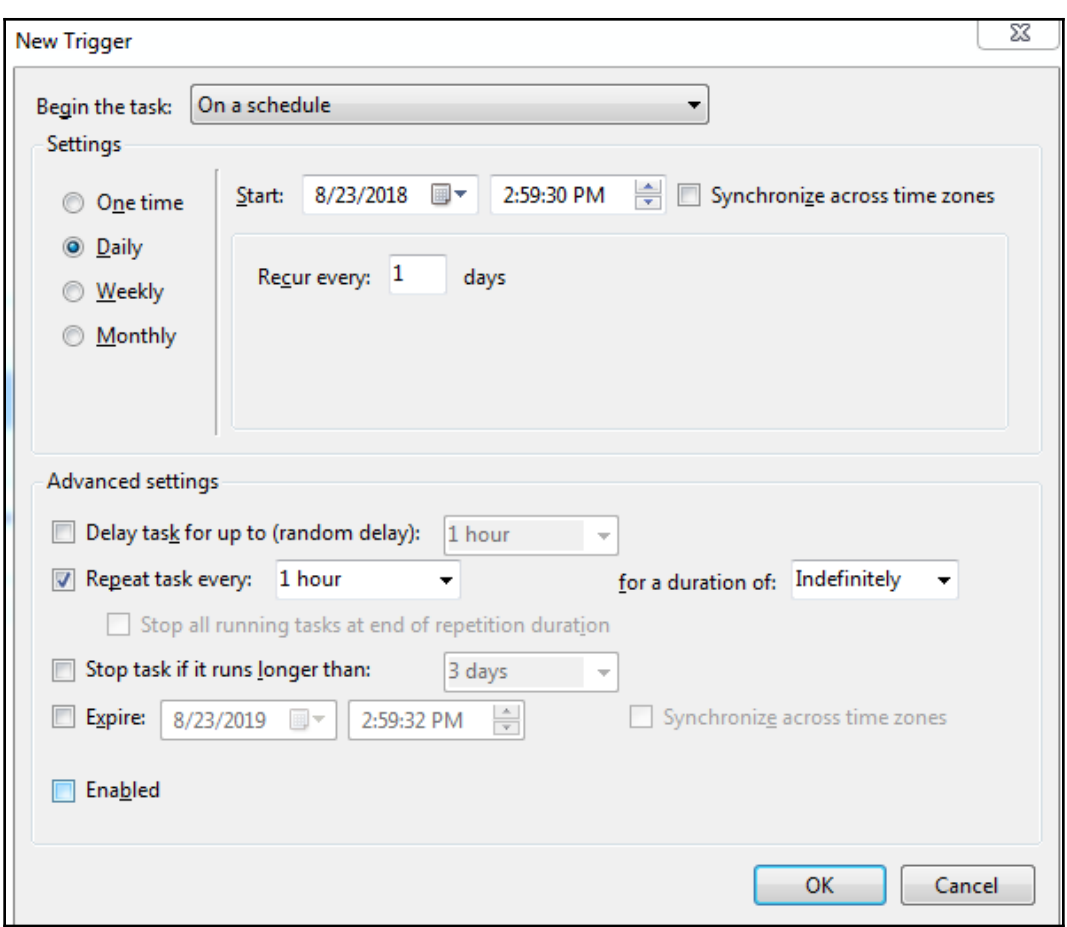

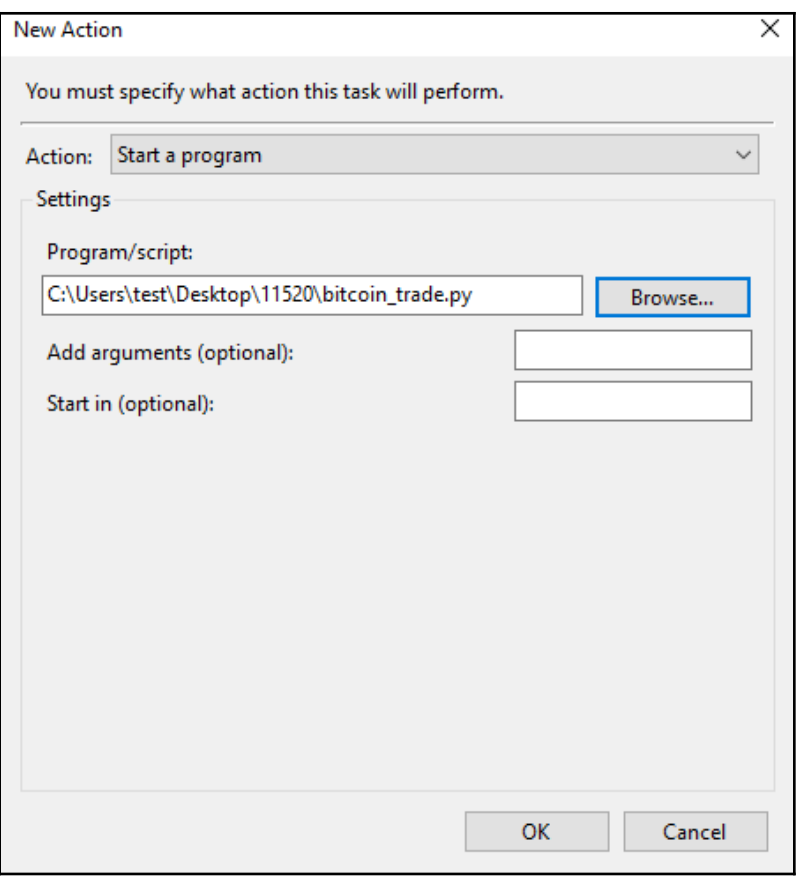

## **Chapter 4: Bitcoin Data Analysis**

回 窓 jupyter notebook <br /><br>|{Dase} C:\Users\sagarsawant>jupyter notebook<br>|{I 11:41:50.405 NotebookApp] JupyterLab alpha preview extension loaded from C:\U<br>|sers\sagarsawant\AppData\Local\Continuum\Anaconda3\anaconda\lib\site-packages\ju pyterlab .<br>JupyterLab v0.27.0<br>Known labextensions: [I 11:41:50.441 NotebookApp] Running the core application with no additional ext ensions or settings<br>[I 11:41:51.153 NotebookApp] Serving notebooks from local directory: C:\Users\sa garsawant garsawan.<br>[1 11:41:51.154 NotebookApp] 0 active kernels<br>[1 11:41:51.154 NotebookApp] The Jupyter Notebook is running at:<br>[1 11:41:51.155 NotebookApp] http://localhost:8888/<br>[1 11:41:51.155 NotebookApp] Use Control-C to sto

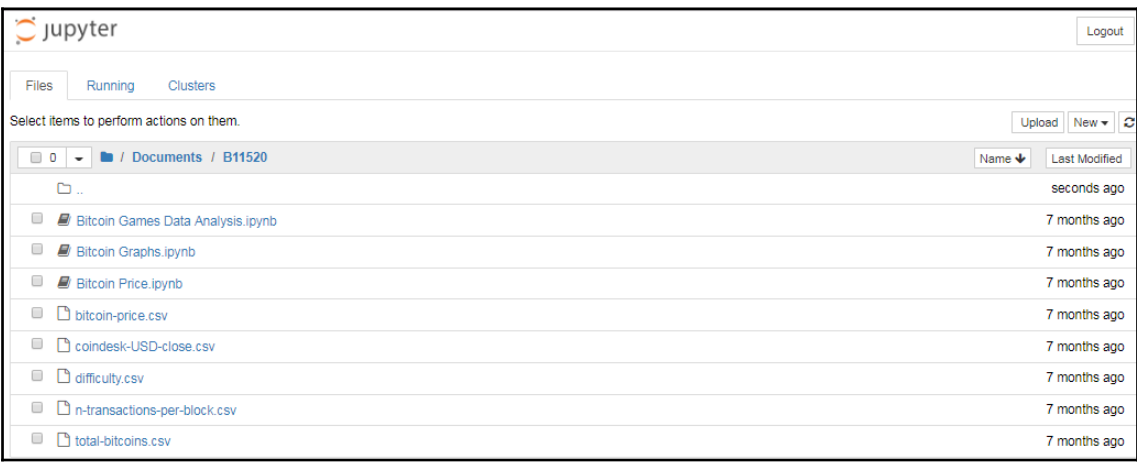

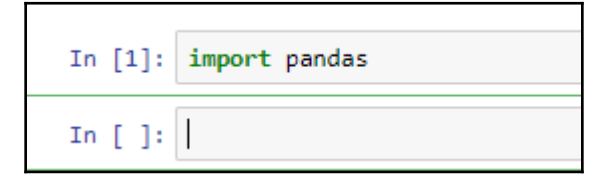

```
In [1]: import pandas
In [2]: import matplotlib.pyplot as plt
In [ ]: \vert
```
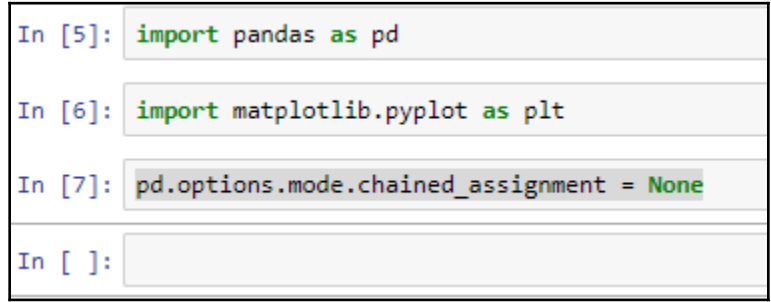

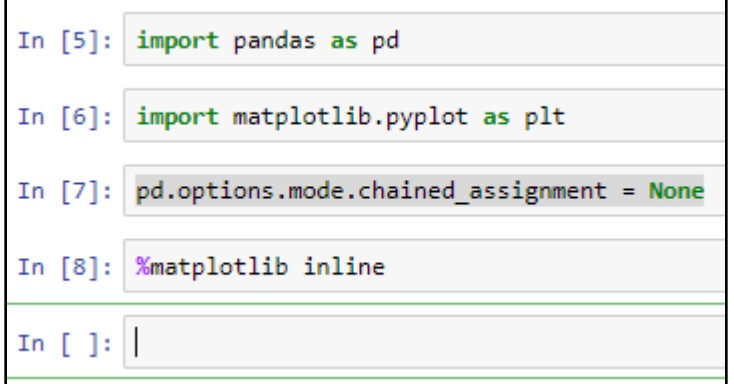

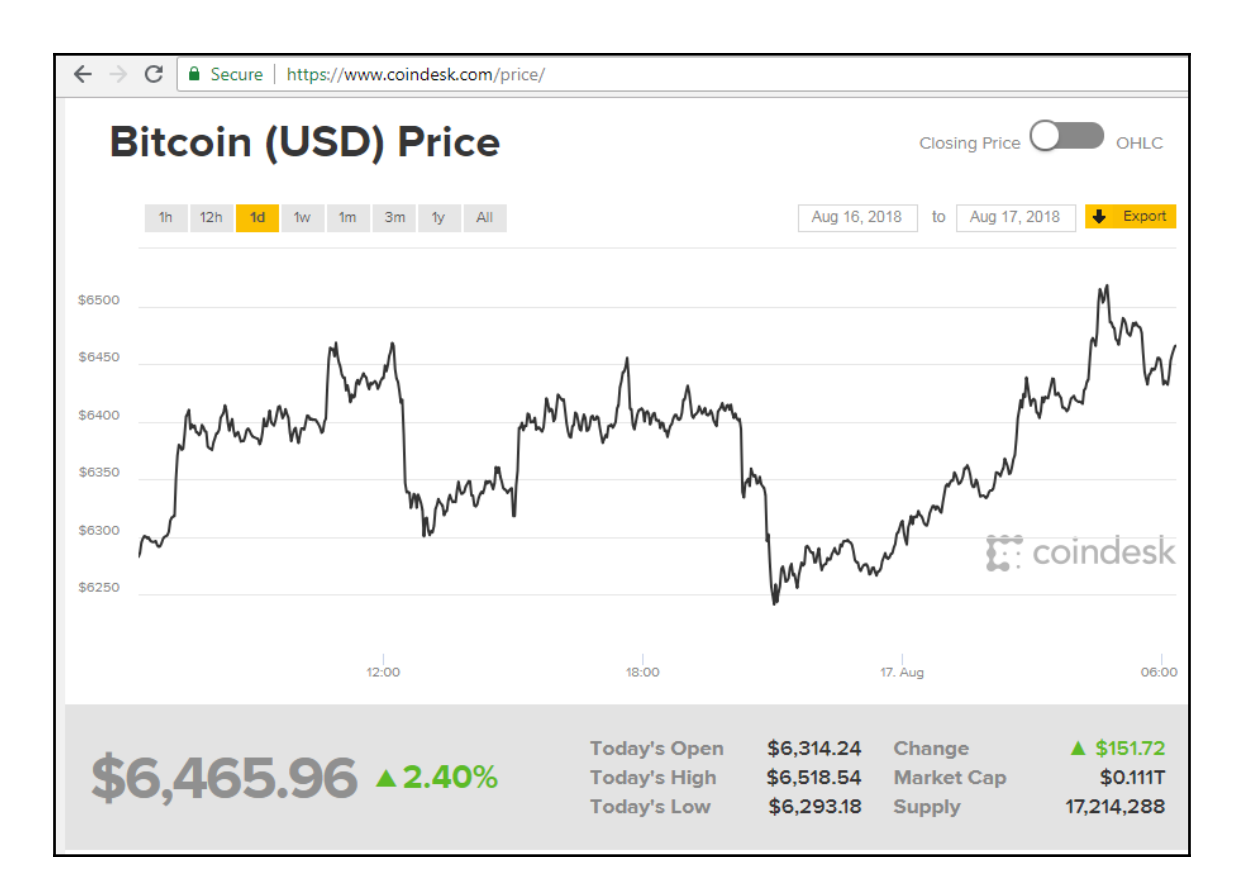

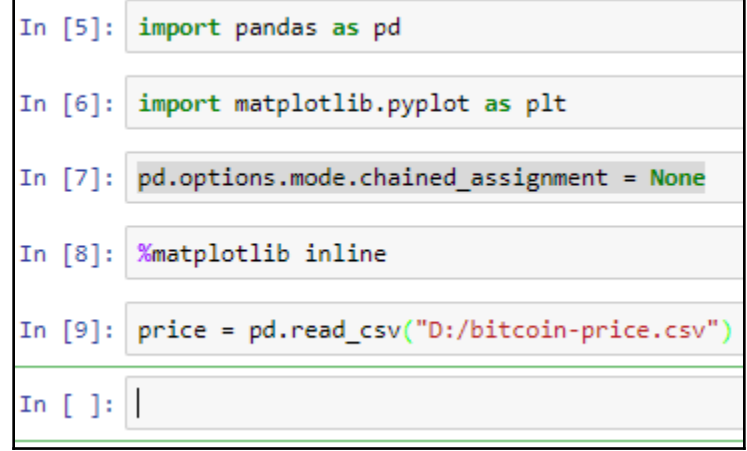

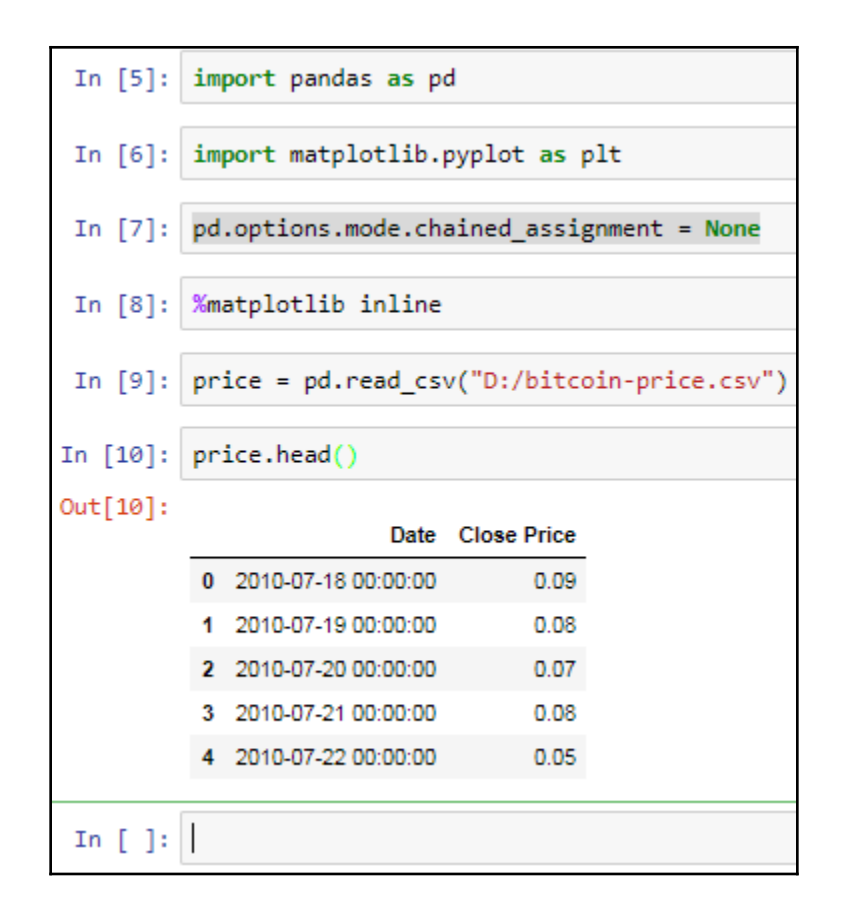

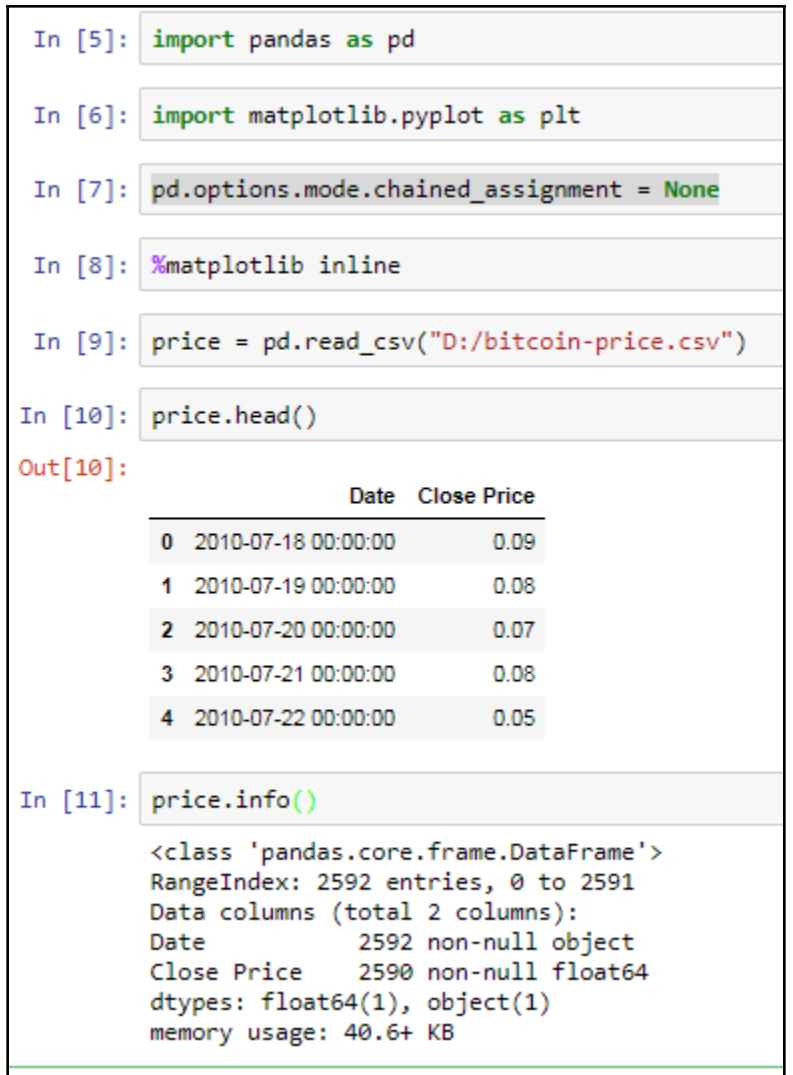

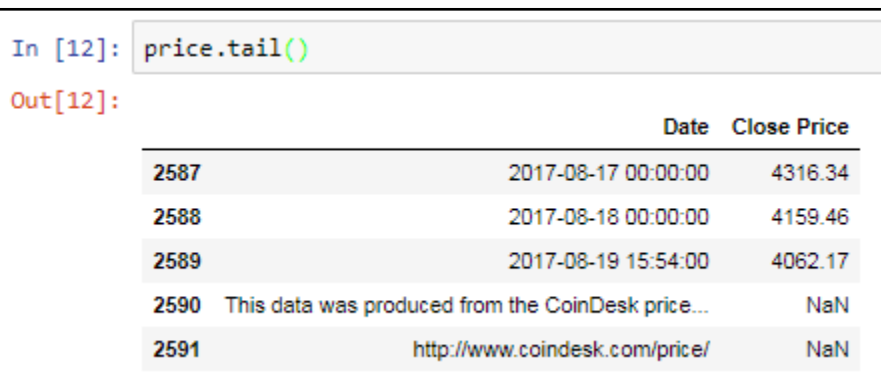

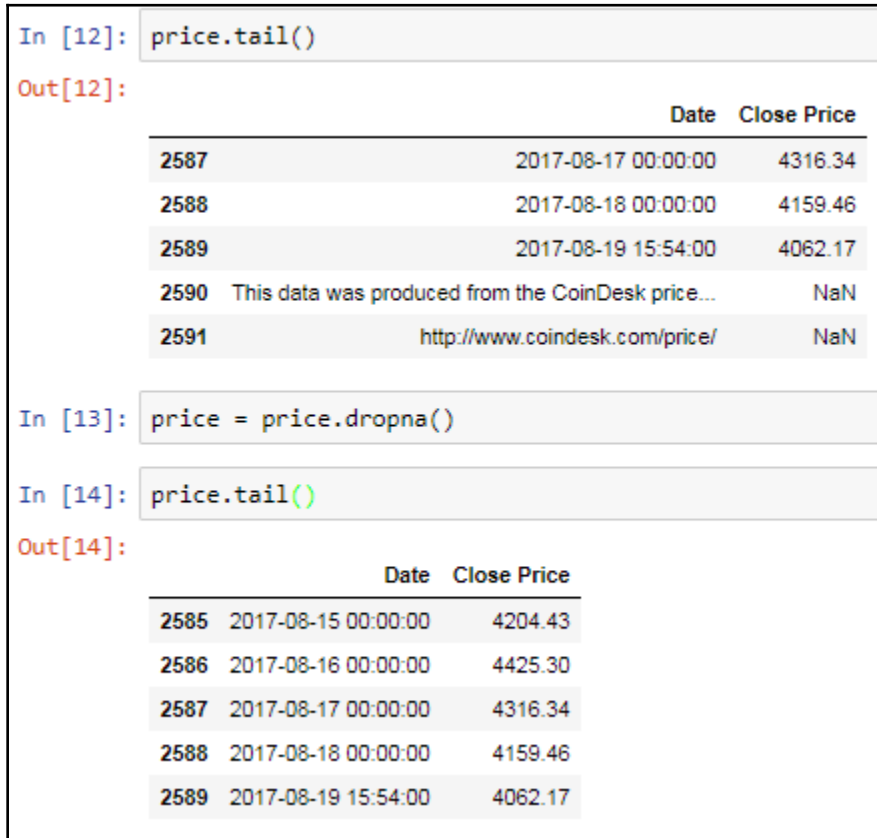

```
In [15]: price['Date'] = pd.to_datetime(price['Date'], format = "%Y-%m-%d")
```
In  $[ ]:$   $||$ 

```
In [15]: price['Date'] = pd.to datetime(price['Date'], format = "%Y-%m-%d")
In [16]: price.info()
         <class 'pandas.core.frame.DataFrame'>
         Int64Index: 2590 entries, 0 to 2589
         Data columns (total 2 columns):
                        2590 non-null datetime64[ns]
         Date
                        2590 non-null float64
         Close Price
         dtypes: datetime64[ns](1), float64(1)
         memory usage: 60.7 KB
```
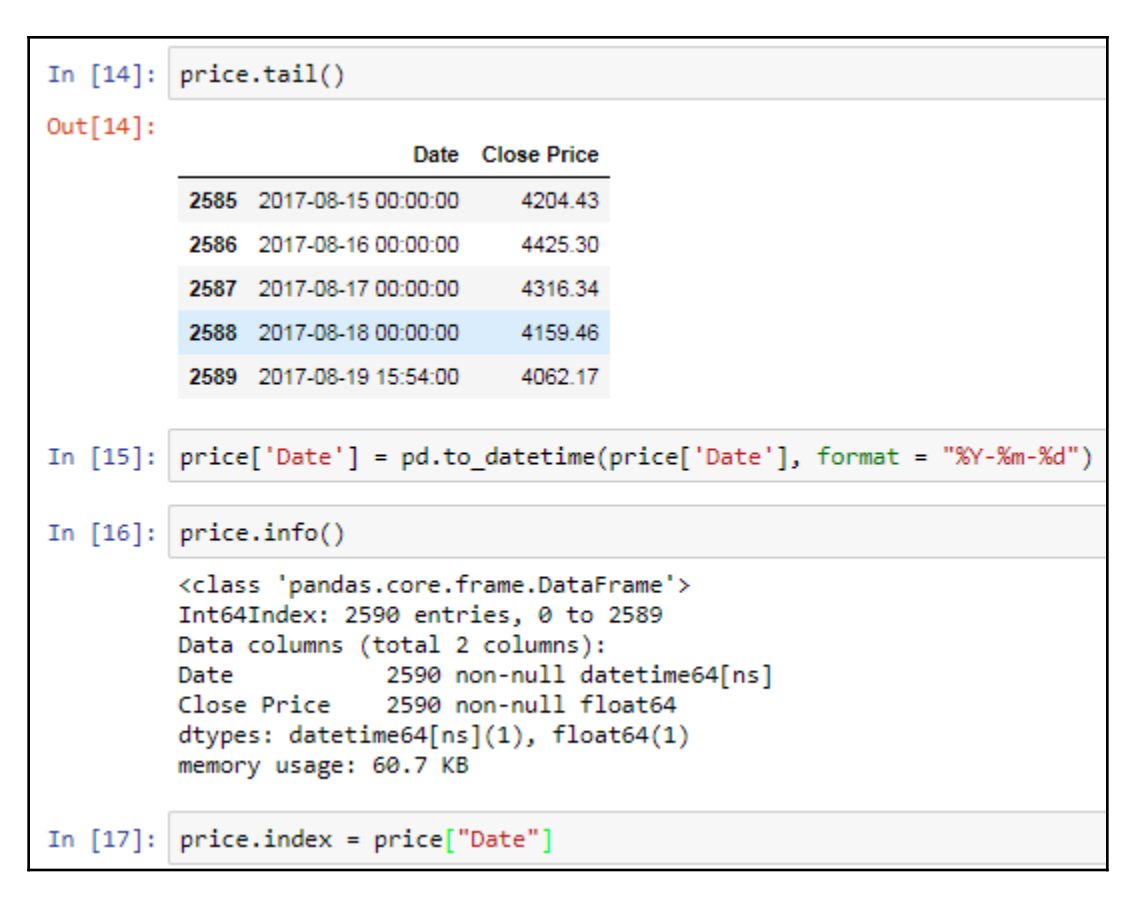

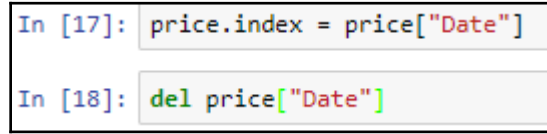

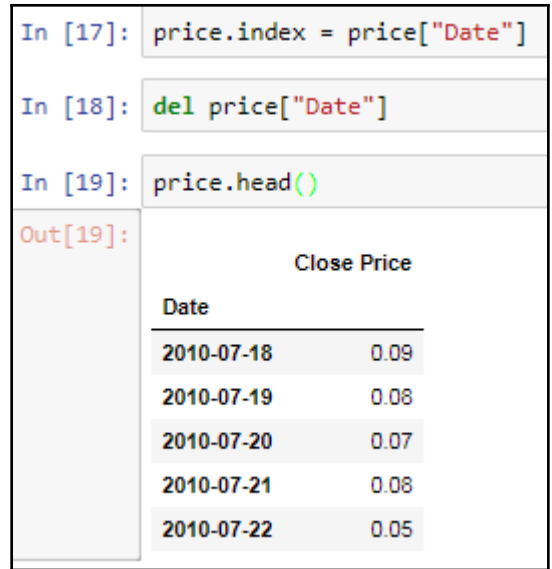

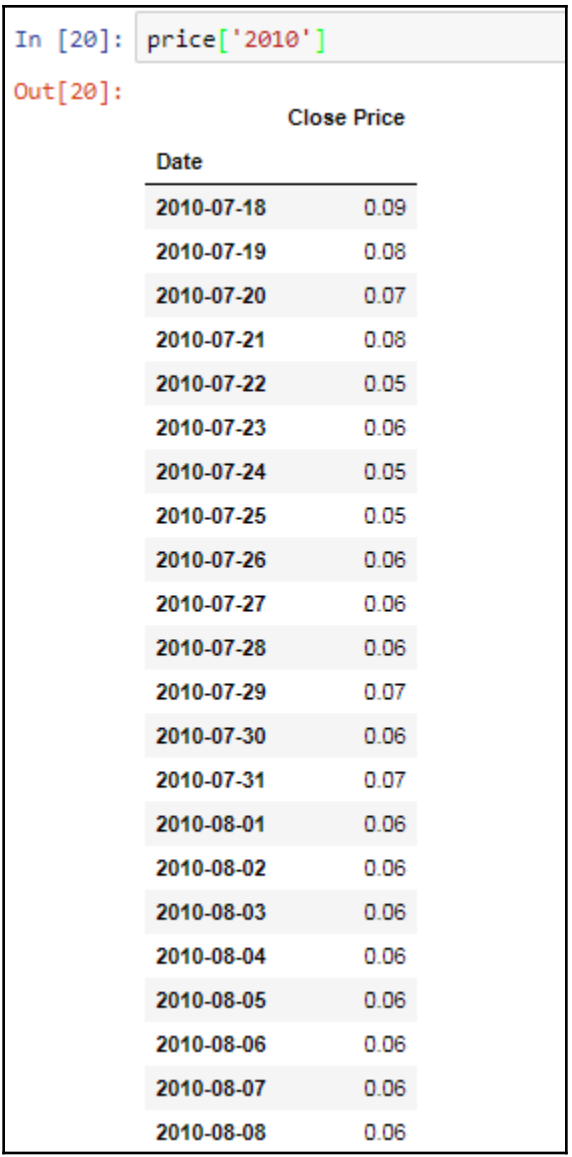

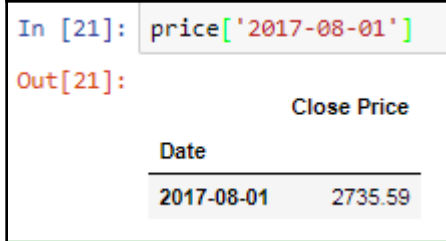

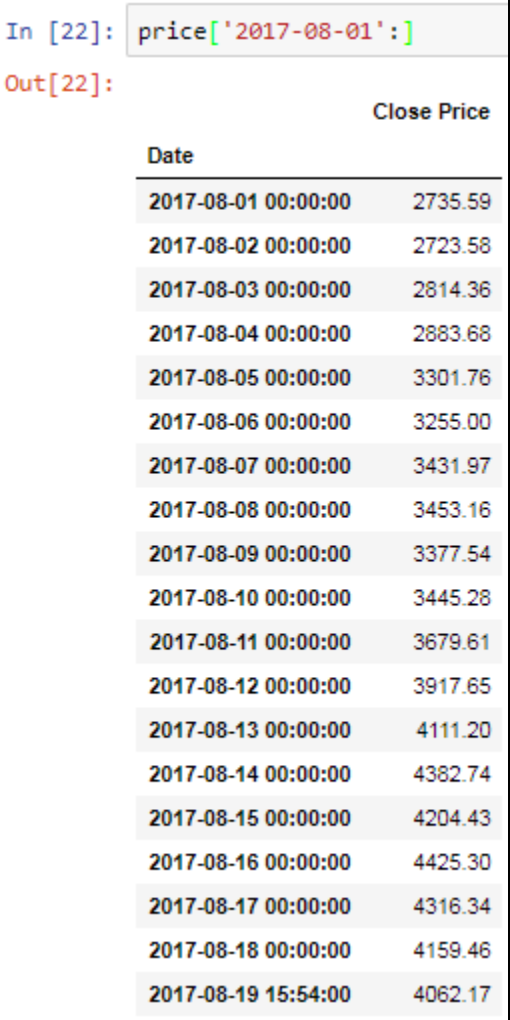

In  $[23]$ :  $|price.min()$ 

Out[23]: Close Price 0.05 dtype: float64

```
In [24]: price.max()
Out[24]: Close Price
                        4425.3
         dtype: float64
```
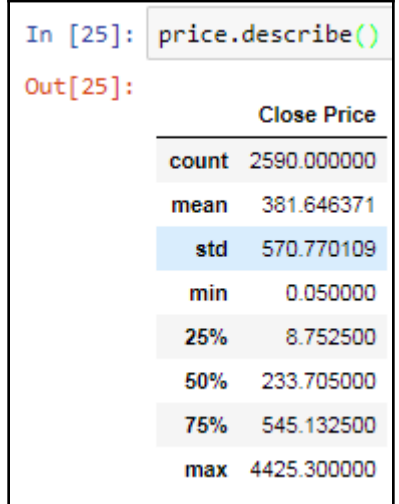

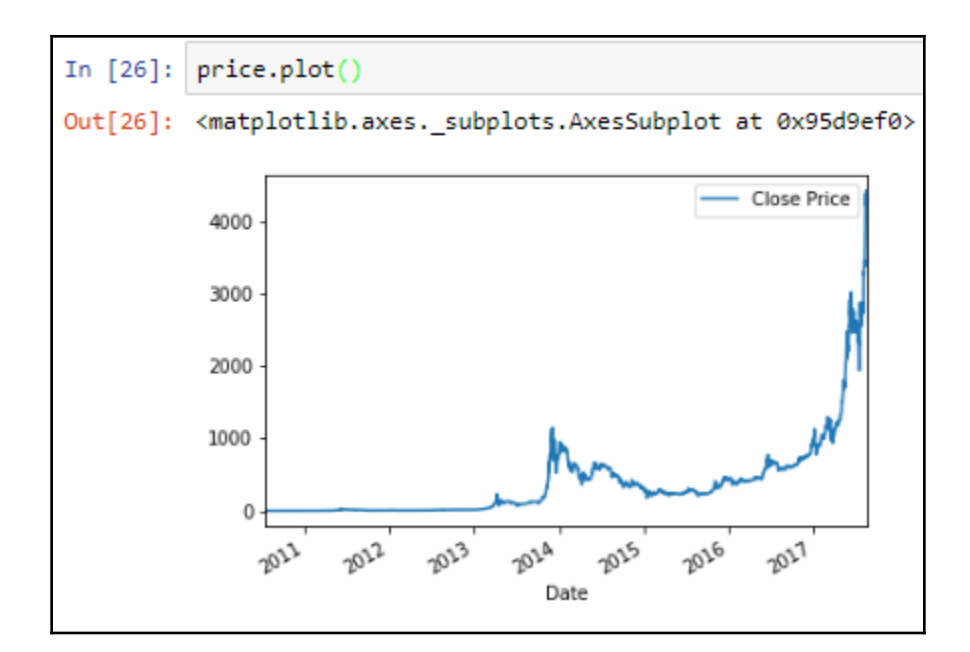

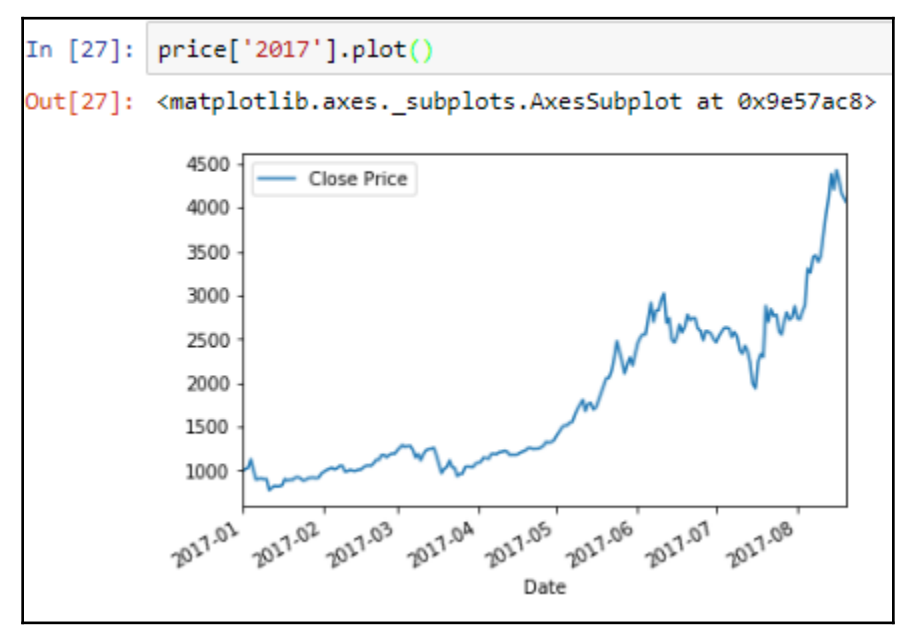

### **Import Modules** In  $[1]$ : import pandas as pd import matplotlib.pyplot as plt pd.options.mode.chained assignment = None %matplotlib inline **Dataset** Dataset used in this notebook are from blockchain.info **Example 1 - Total Bitcoins** Read in the data In [2]: bitcoins = pd.read\_csv("total-bitcoins.csv", header=None, names=['Date', 'Bitcoins']) **Explore data** In  $[3]$ : bitcoins.head()  $Out[3]:$ Date **Bitcoins** 0 2016-08-28 00:00:00 15841112.5 1 2016-08-29 00:00:00 15842975.0 2 2016-08-30 00:00:00 15845025.0 3 2016-08-31 00:00:00 15846700.0 4 2016-09-01 00:00:00 15848450.0

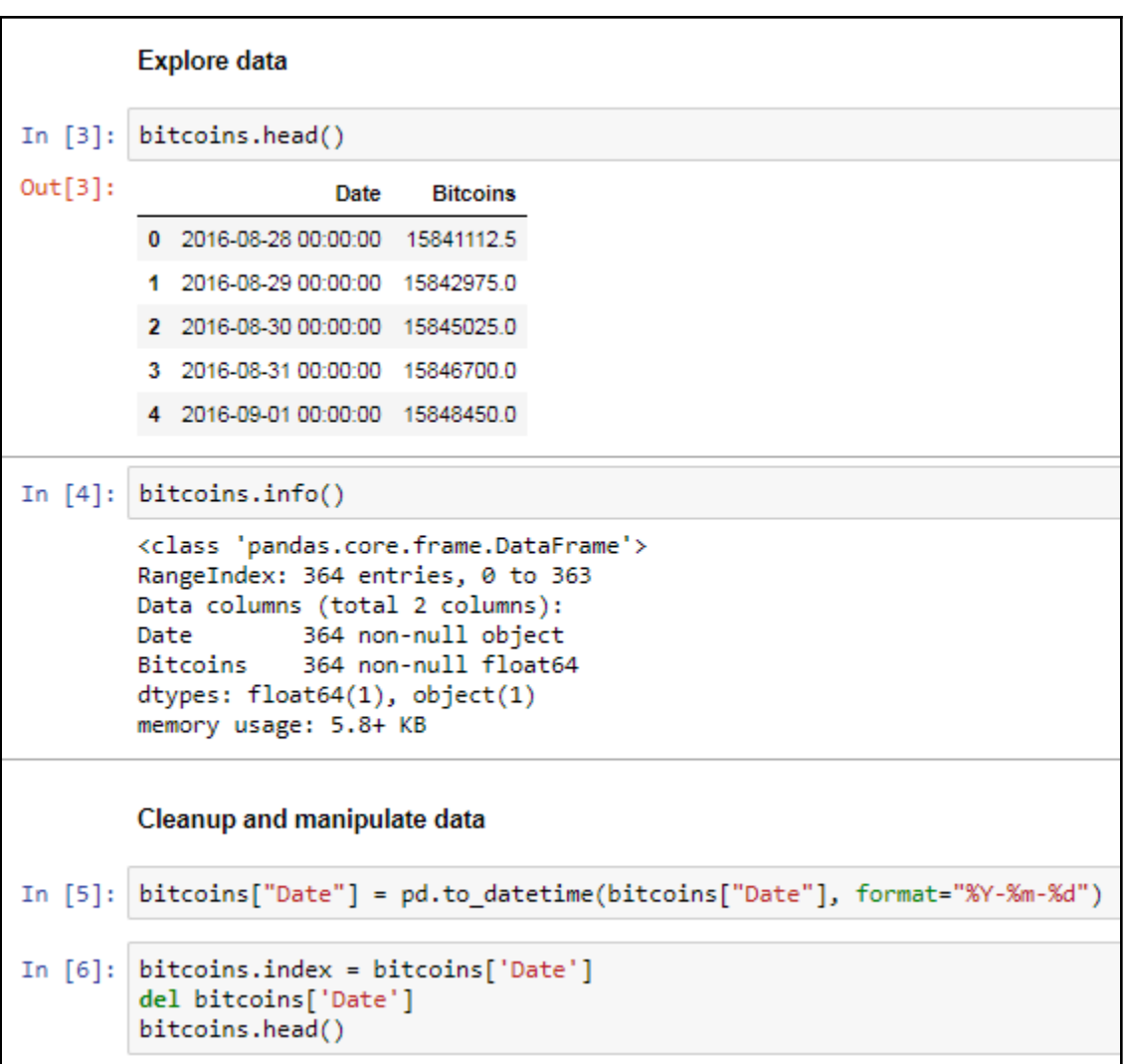

```
In [6]:bitcoins.index = bitcoins['Date']
         del bitcoins['Date']
         bitcoins. head()Out[6]:Bitcoins
               Date
          2016-08-28 15841112.5
          2016-08-29 15842975.0
          2016-08-30 15845025.0
          2016-08-31 15846700.0
          2016-09-01 15848450.0
In [7]: bitcoins.info()
         <class 'pandas.core.frame.DataFrame'>
         DatetimeIndex: 364 entries, 2016-08-28 to 2017-08-26
         Data columns (total 1 columns):
         Bitcoins
                     364 non-null float64
         dtypes: float64(1)
         memory usage: 5.7 KB
In [8]: bitcoins.head()
Out[8]:Bitcoins
               Date
          2016-08-28 15841112.5
          2016-08-29 15842975.0
          2016-08-30 15845025.0
          2016-08-31 15846700.0
          2016-09-01 15848450.0
```
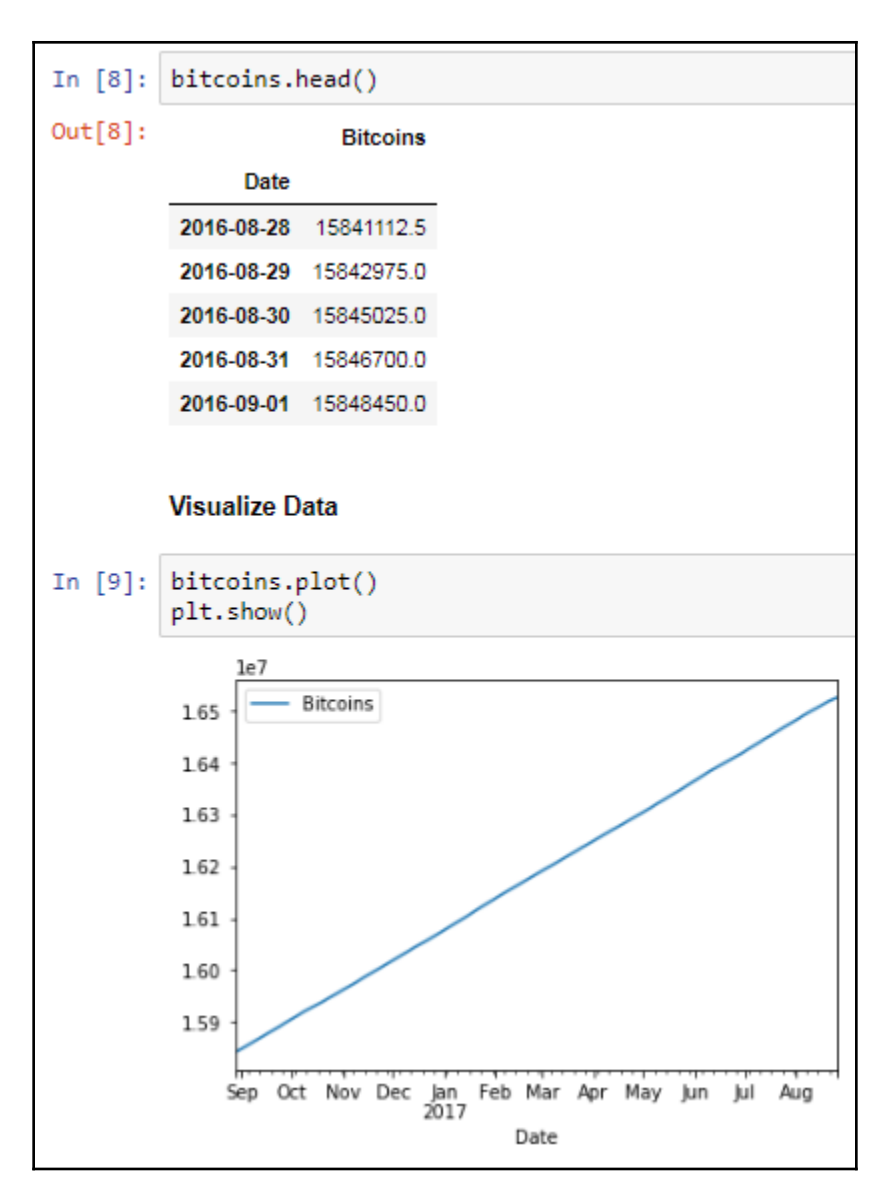

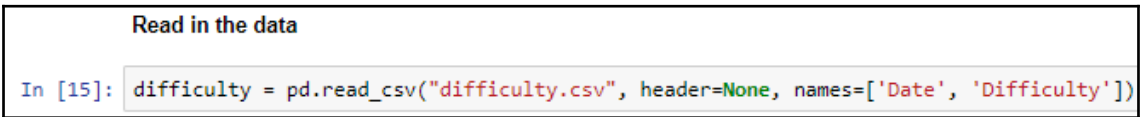

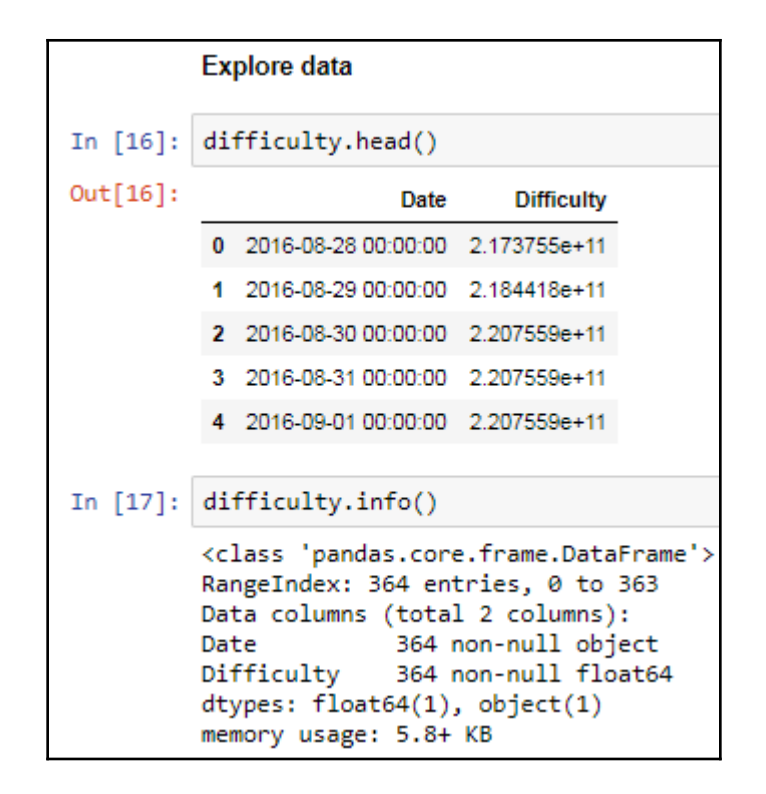

```
Cleanup and manipulate data
In [18]: difficulty["Date"] = pd.to_datetime(difficulty["Date"], format="%Y-%m-%d")
          difficulty.index = difficulty['Date']
         del difficulty['Date']
```
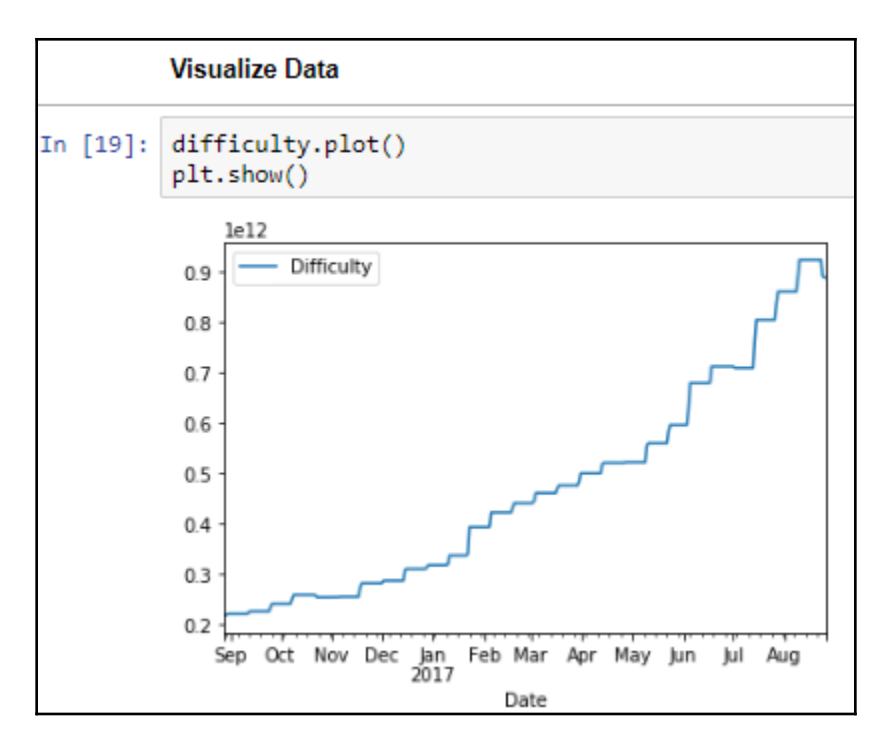

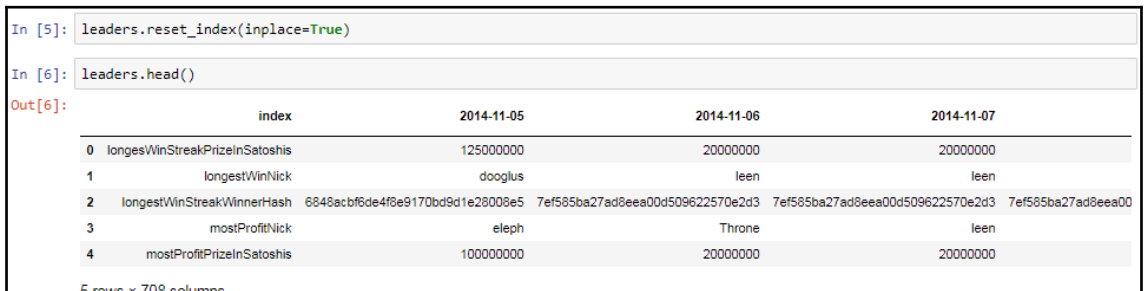

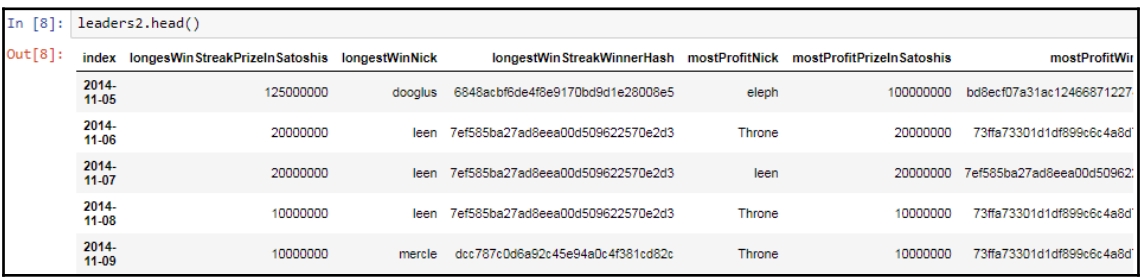

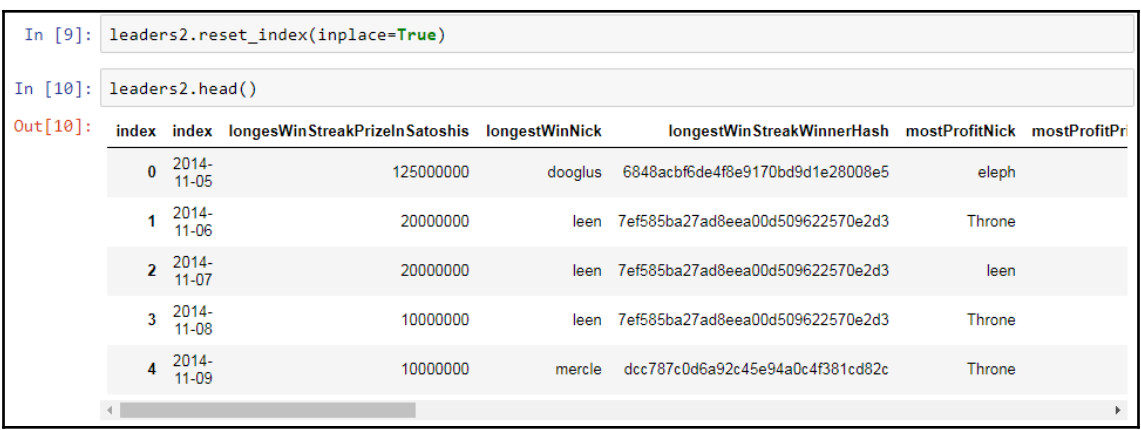

 $\texttt{In [11]:} \texttt{leadsers2["Date"] = pd.to\_datetime(leadsers2["index"]\texttt{, format="8Y-Sm-Sd")}$ 

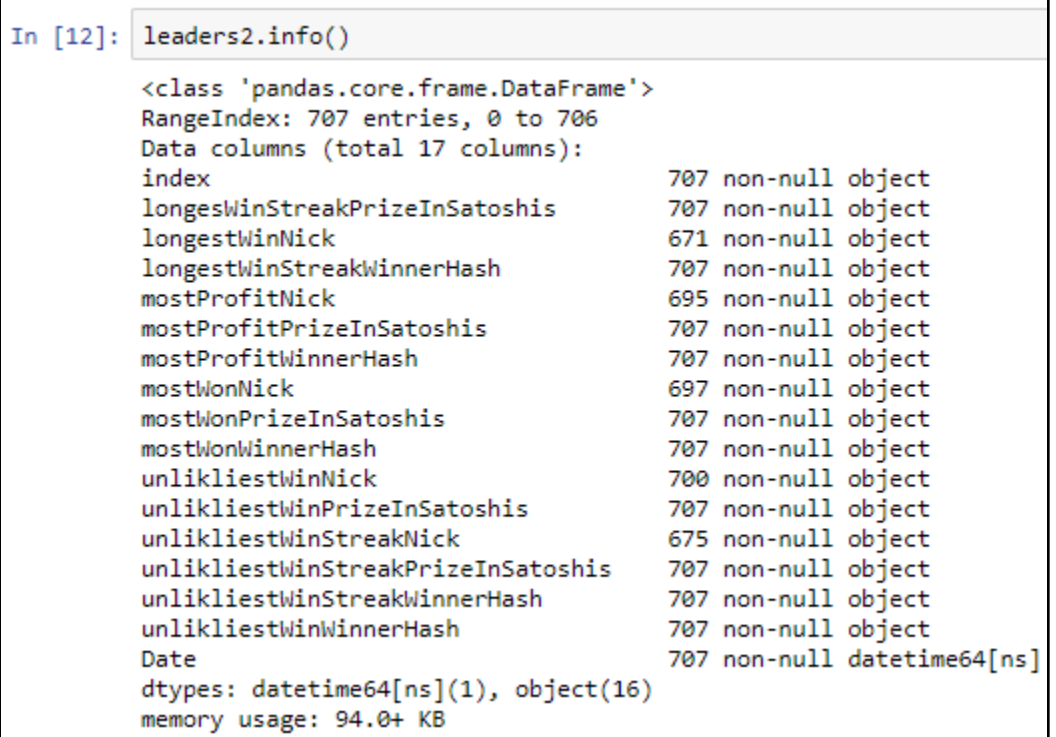

# In [13]: leaders2.index = leaders2['Date']<br>del leaders2['Date']<br>del leaders2['index']

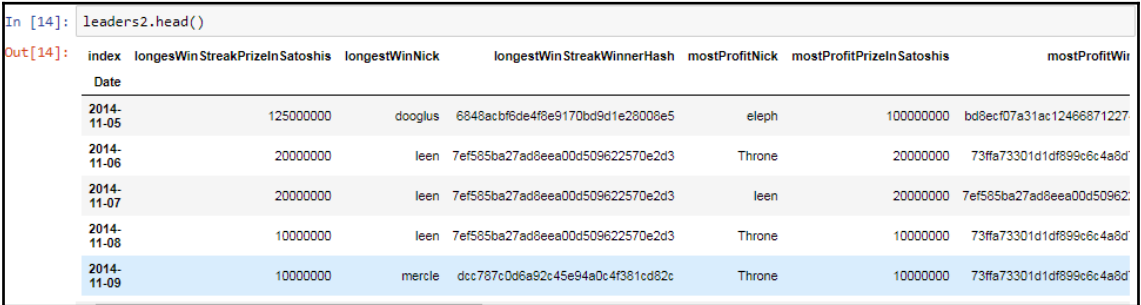